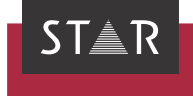

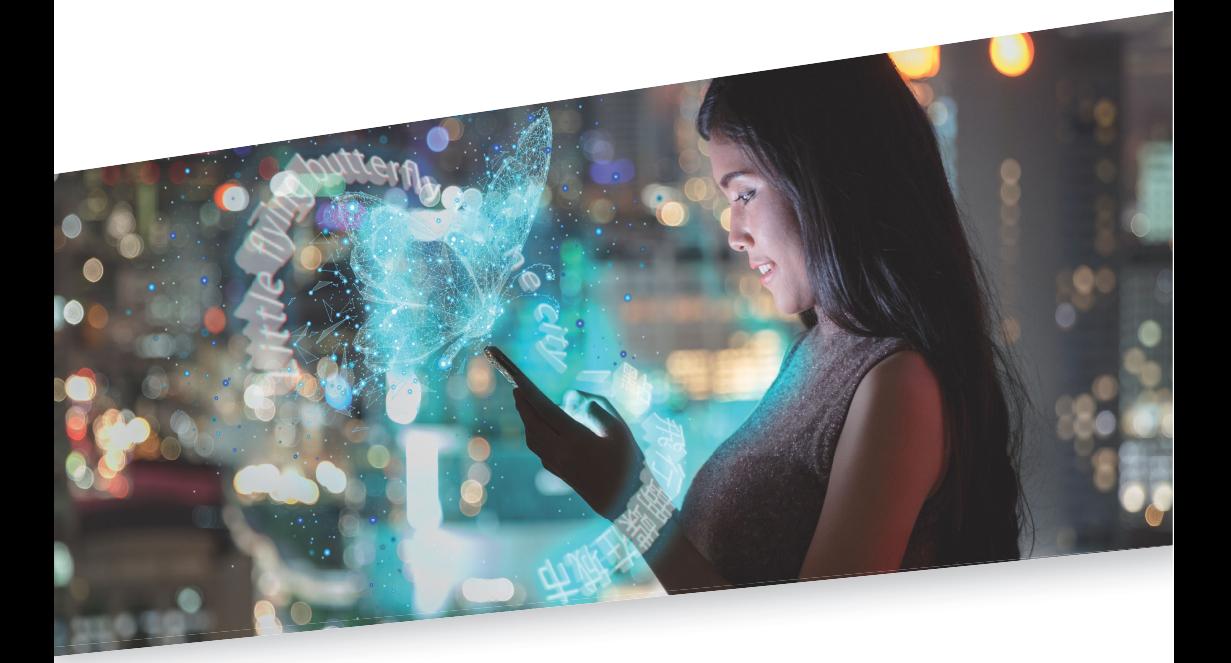

## Backing up Transit/ TermStar data

Valid from Transit/TermStar NXT Service Pack 7 2022-08

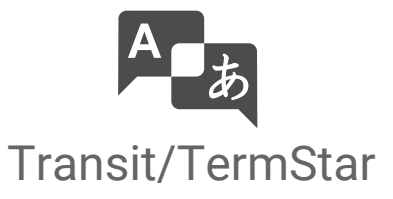

Valid from Revised 2022-08. This document is valid as of Transit/TermStar NXT Service Pack 7.

Service Pack 7 Transit/TermStar is being continuously further developed. You can find current Service Packs, installation instructions, user documentation and accessories on our website in the [» Downloads | Transit & TermStar](https://www.star-group.net/en/downloads/transit-termstar.html) area.

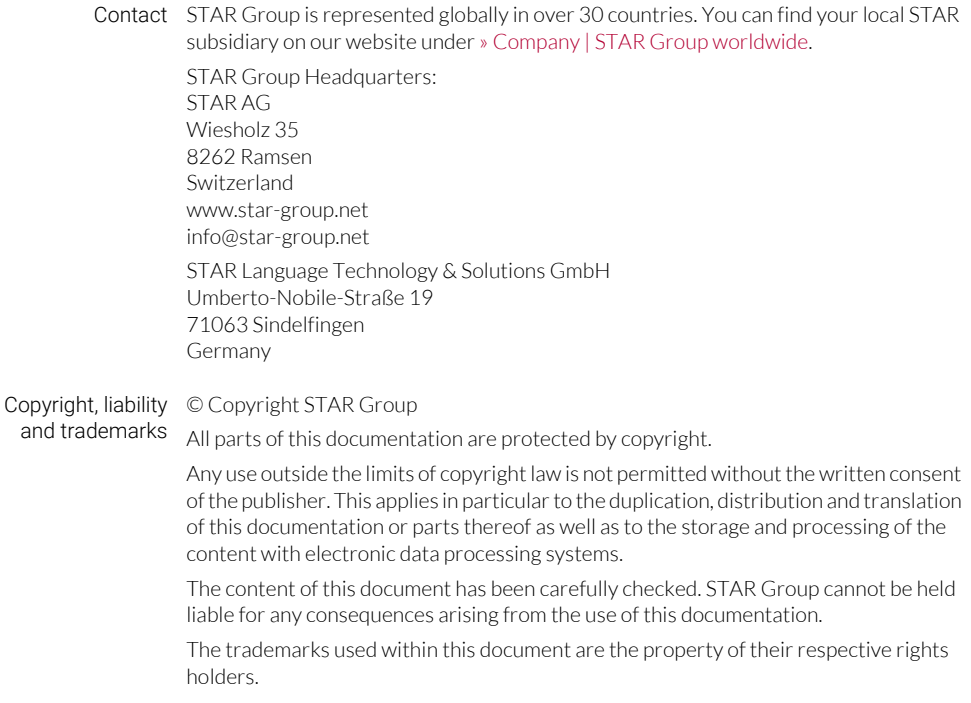

# 1 Backing up Transit/ TermStar data

In this document, you will find out how to back up all your Transit/TermStar data. You are in the right place if you want to be prepared for a hardware failure or transfer your Transit/TermStar data to another computer.

### What you should know here

Latest First, make sure that you have installed the latest Service Pack or Update of Transit/ Service Pack TermStar on your old computer. You can find the latest Service Pack or Update on our website in the [» Downloads | Transit & TermStar | Service Pack](https://www.star-group.net/en/downloads/transit-termstar.html) area.

Data to be You have to save the following in order to back up all your Transit/TermStar data: backed up your complete Transit/TermStar installation

- 
- all other folders that contain Transit/TermStar or WebTransit data

#### What you have to backup

Back up the following data to an external storage device:

- Transit/TermStar installation folders
	- Installation folder /bin

If you have installed Transit/TermStar as suggested by the installation wizard, the folder /bin is located under C:/Program Files (x86)/Transit NXT.

- Installation folders containing the application and configuration data These include the following folders:
	- /config (including all subfolders)
- /projects
- /db
- $-$ /spell
- /help
- /log

If you have installed Transit/TermStar as suggested by the installation wizard, these folders are located under C:/Users/Public/Documents/Transit NXT.

Otherwise, you find the paths of these folders in the [PATHS] section of the starte.ini file. This file is located in the installation folder /bin.

- All folders in which you have saved Transit or WebTransit data outside the Transit/ TermStar installation
	- Working folders of Transit projects with language pairs
	- Folders with reference material (i. e. all translations in Transit format)
	- Folders with original files to translate
	- Folders with translated original files
	- Folders that connections in WebTransit use for ZIP transfer

You find the paths in WebTransit in the connection details of the respective connection (Server tab, ZIP transfer option).

– Access databases with TermStar dictionaries

When saving Access databases, TermStar by default suggests the Transit folder /db. If you have selected different locations, do not forget to save these TermStar databases.

– MS SQL databases with TermStar dictionaries

If have created TermStar databases on a MS SQL Server, you also have to save the MS SQL Server.

You can find an overview on your databases in the *TermStar database expert* (Dictionaries resource | Dictionaries/databases | Manage dictionaries/ databases).

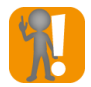

#### Note down paths of all folders!

Note down the paths of the installation folders and all other folders e. g. in a text file that you also back up.

If you want to transfer your Transit/TermStar data to another computer, you have to use the same paths there.

Especially the paths of working folders and reference material have to correspond. This is important because the absolute paths of the working folder and the reference material are saved in your projects.

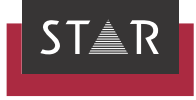

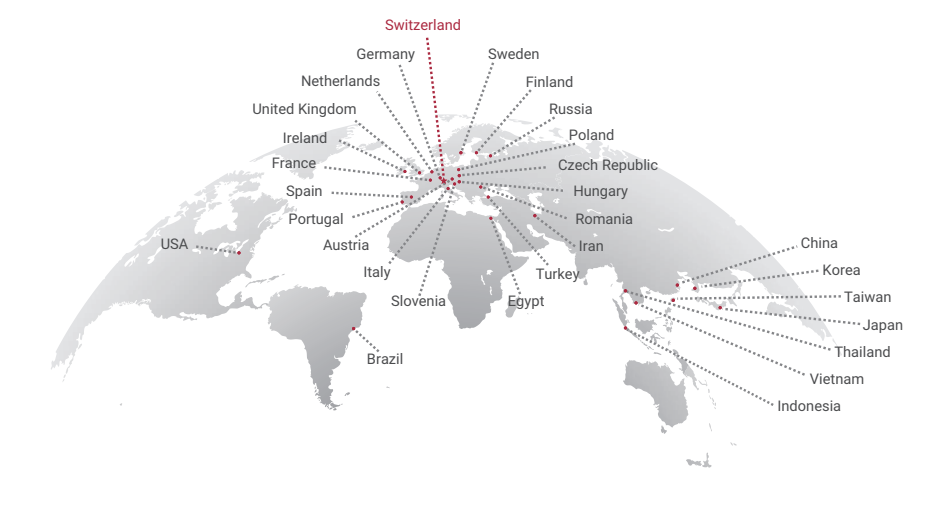

#### www.star-group.net